## *PastureBase Ireland Integration*

*Please contact the PastureBase Ireland Help Centre before you start measuring with the EC20. 046-9200965 or support@pbi.ie*

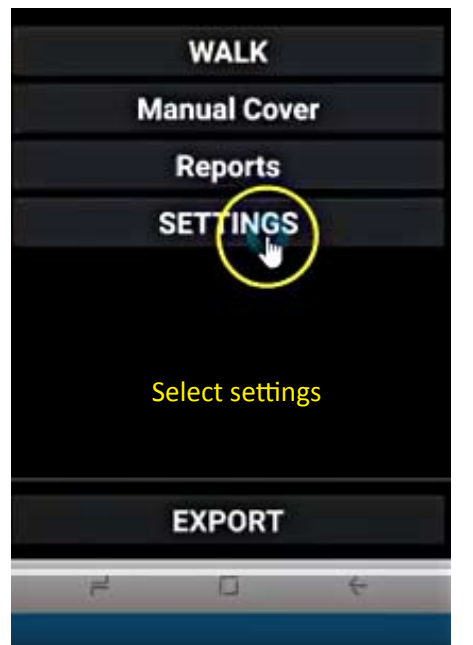

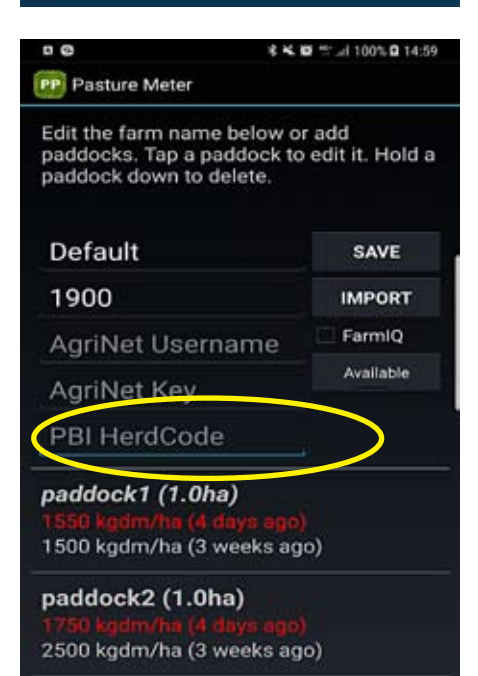

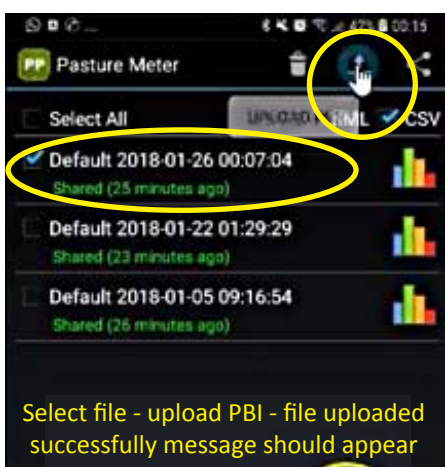

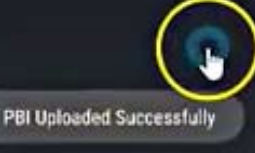

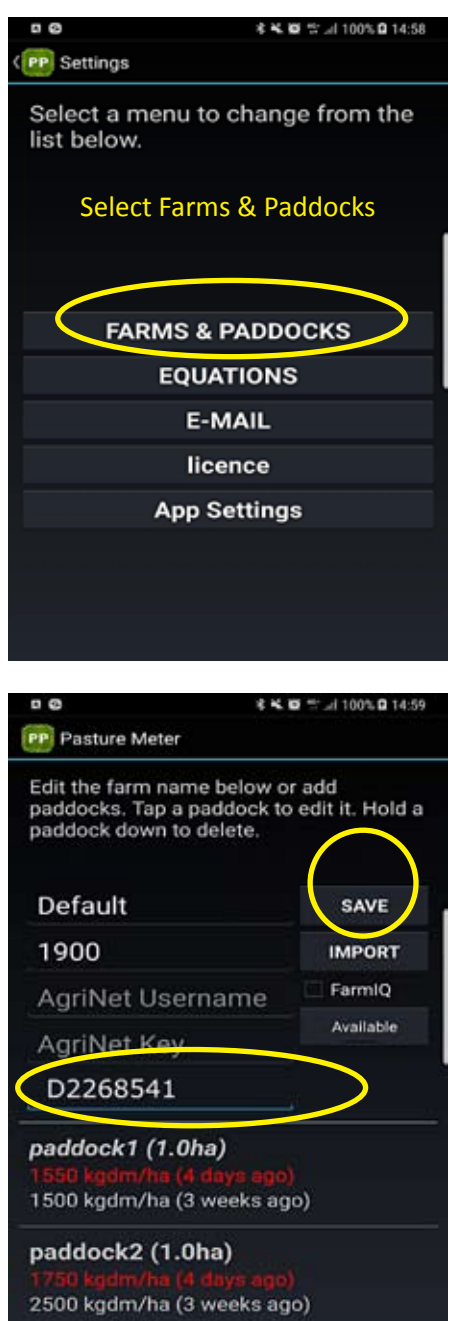

Click on PBI HerdCode Type in Herdcode number - Save - forward screen to default

> *Ensure paddock names, numbers and case settings exactly match in the PBI and in the app.*

View the Youtube video link on how to configure the app https://youtu.be/I-I6DAocqWQ

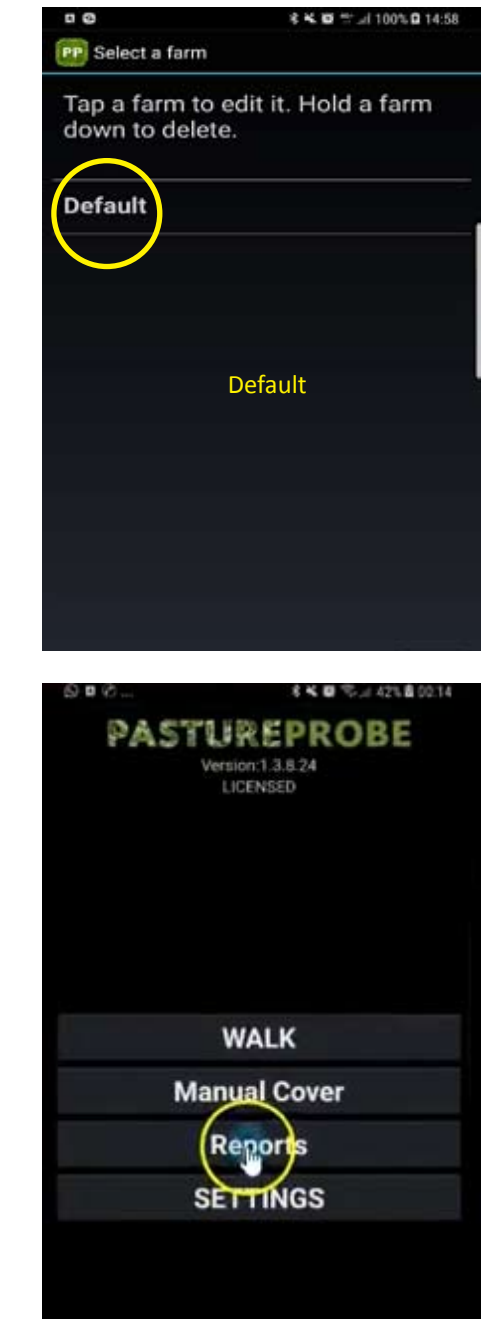

Select reports - default screen

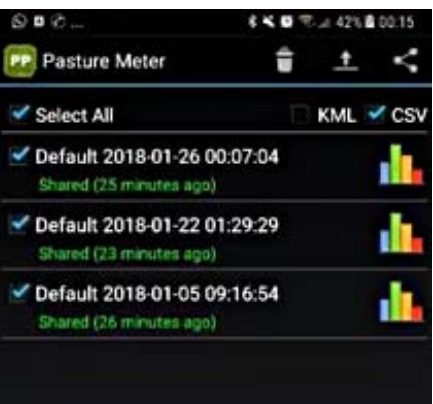

Files can be upload individually or selected all at once - upload PBI